# **FASTQC**

USAGE

fastqc [options] seqfile1 seqfile2 .. seqfileN

The (main) options for the program as as follows:

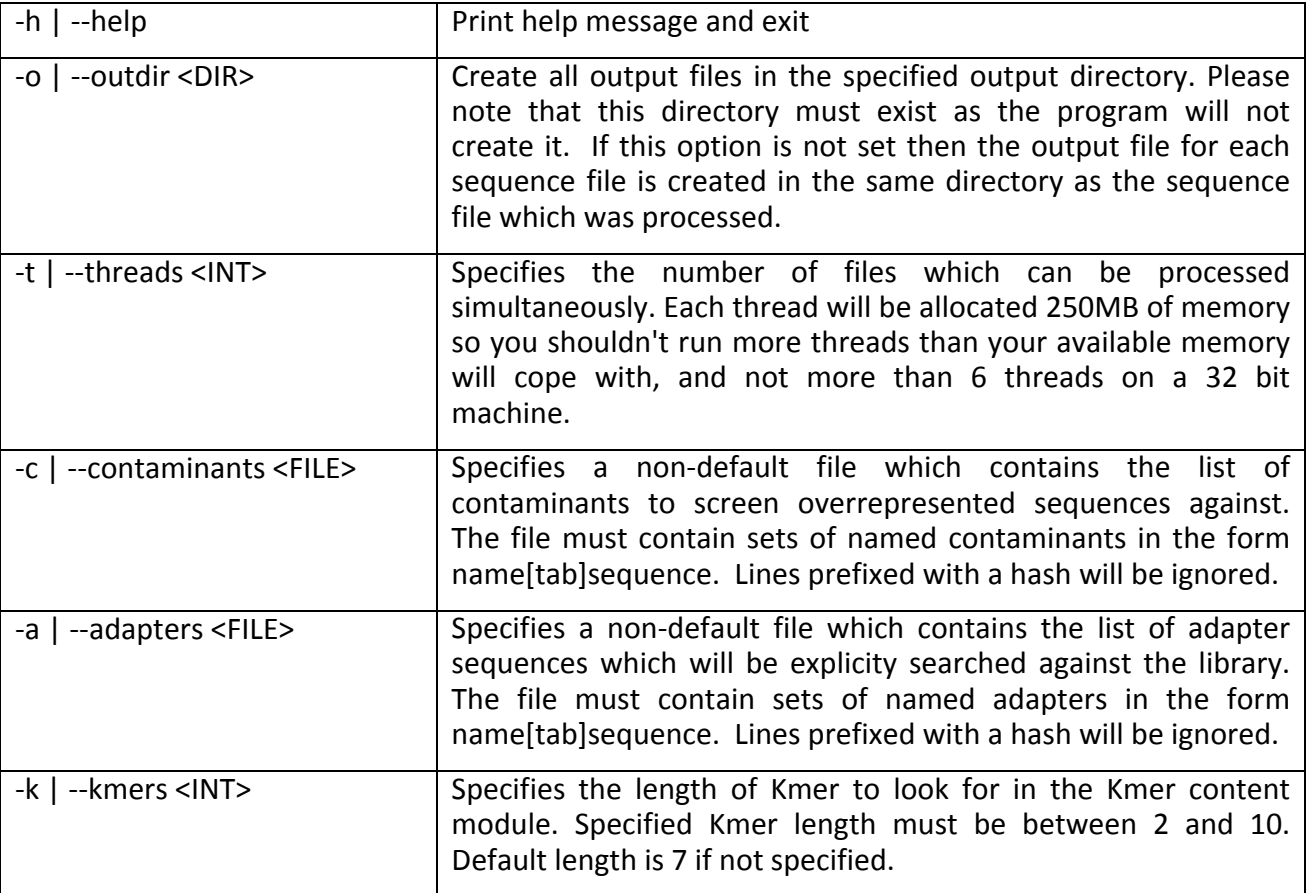

# **TRIM\_GALORE**

USAGE:

trim\_galore [options] <filename(s)>

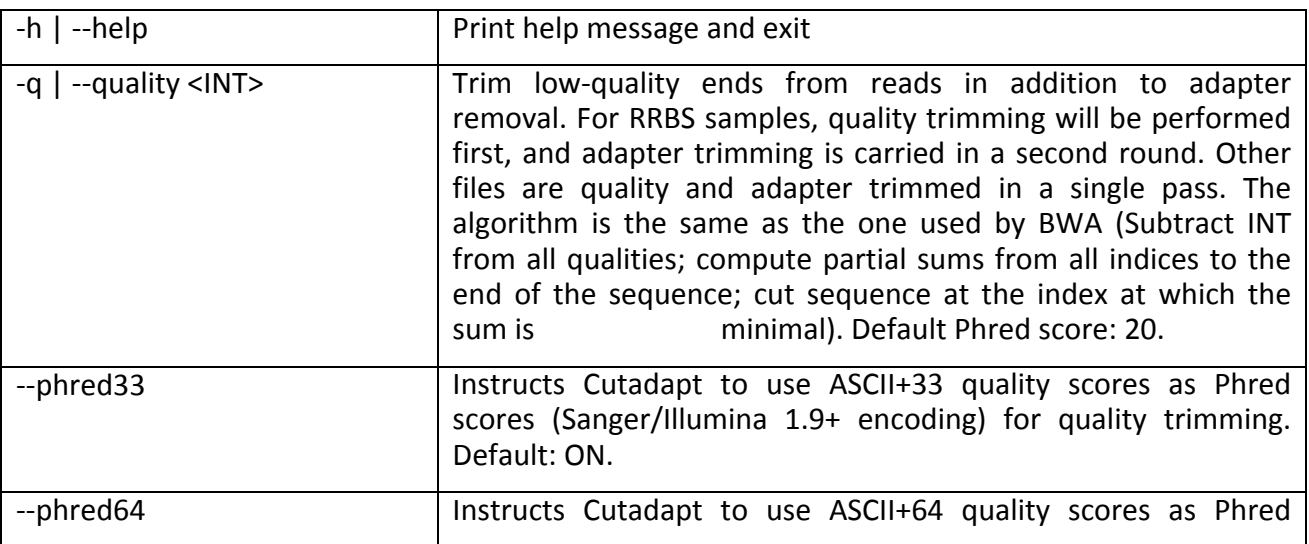

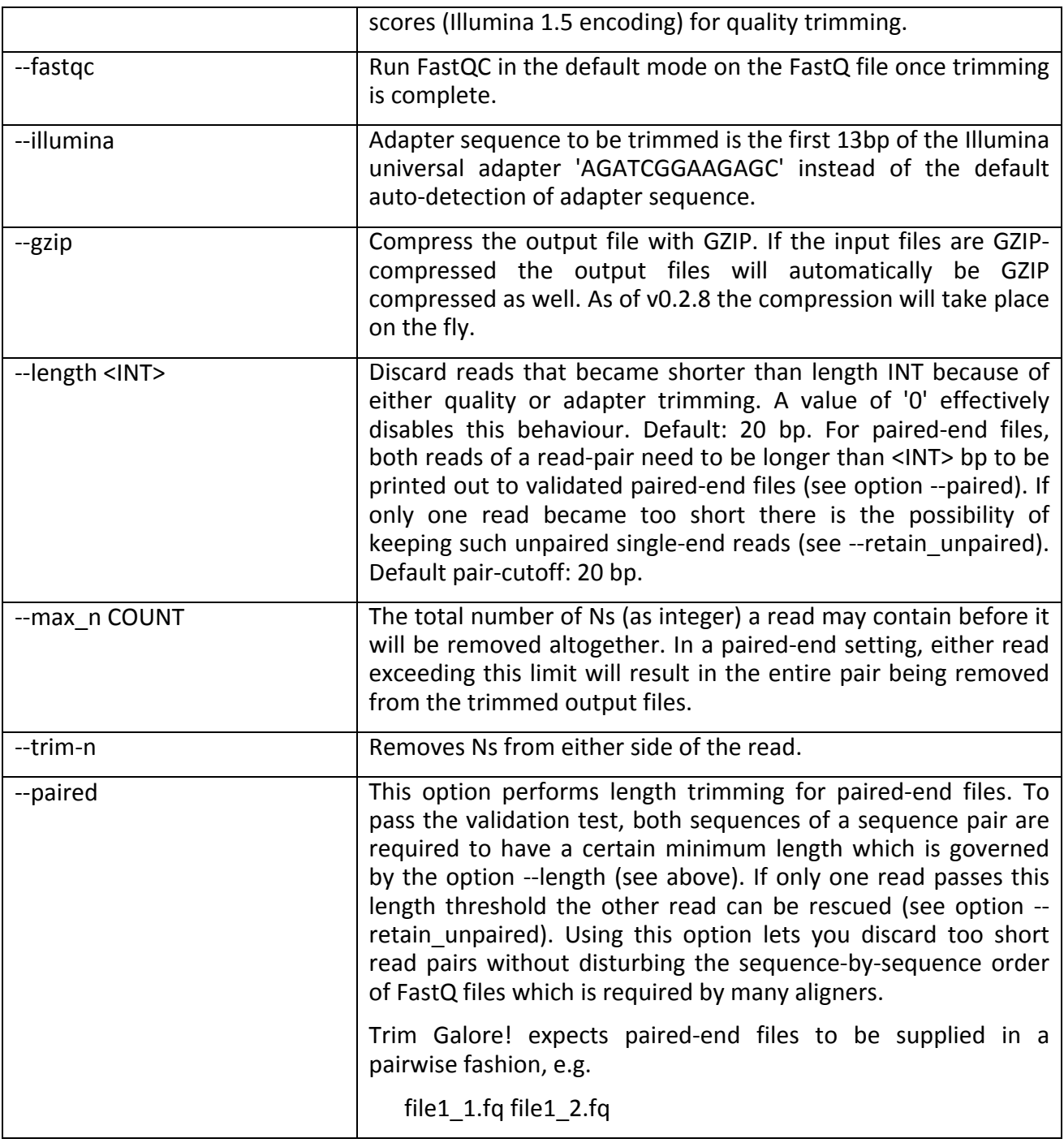

# **BWA INDEX**

Usage: bwa index [options] <in.fasta>

Options: 

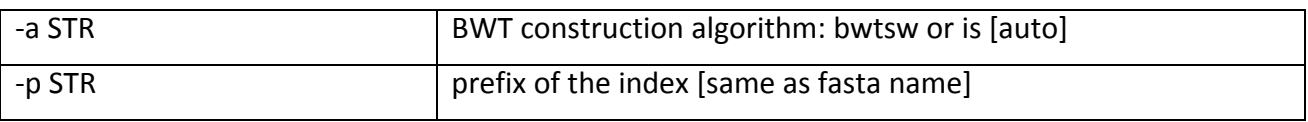

# **BWA MEM**

Usage: bwa mem [options] <idxbase> <in1.fq> [in2.fq]

## Algorithm options:

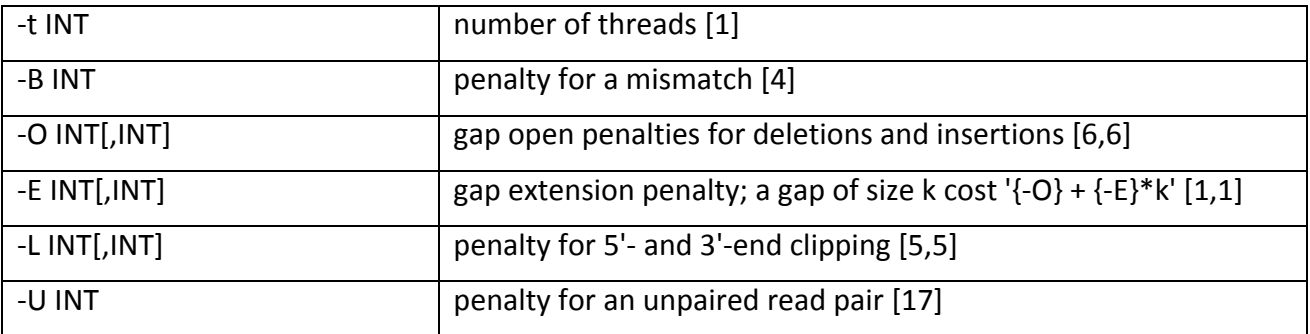

# Input/output options:

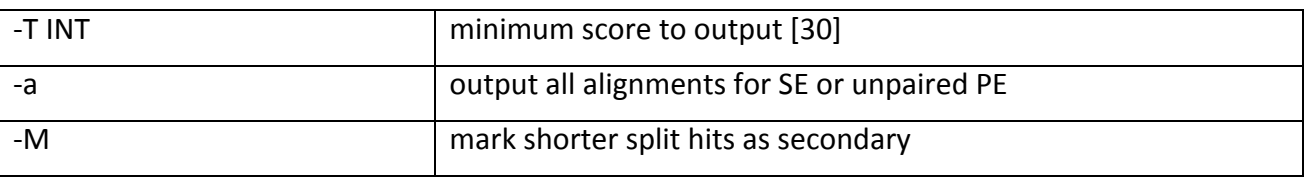

## **SAMTOOLS**

Usage: 

samtools <command> [options]

Main commands:

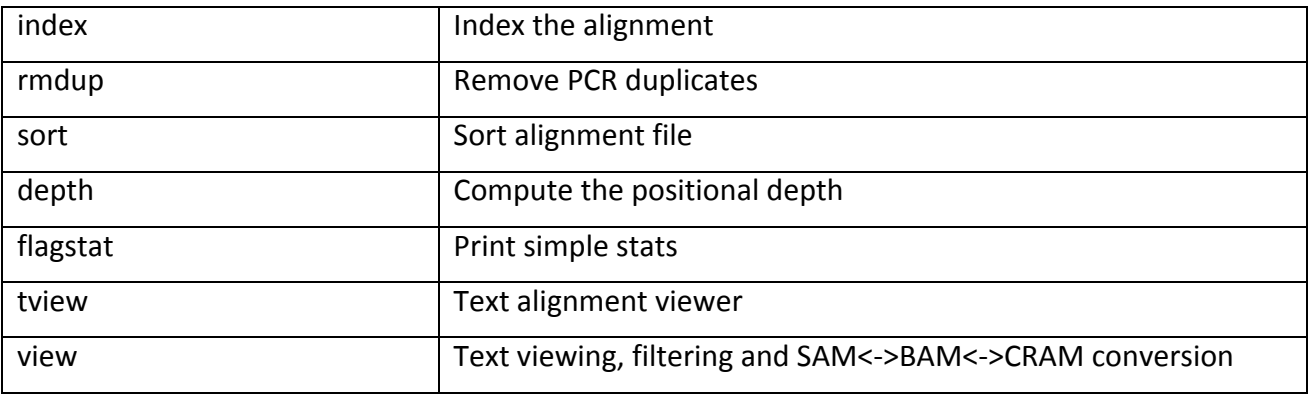

Individual command usage and options

## **INDEX**

samtools index in.bam

NOTE: in.bam needs to be sorted before indexing

## **RMDUP**

samtools rmdup in.bam out.bam

NOTE: in.bam needs to be sorted before removing duplicates

## **SORT**

samtools sort in.bam out.sorted.bam

#### **DEPTH**

samtools depth in1.bam [in2.bam [...]]

NOTE: All input BAMs need to be sorted before computing depth

### **FLAGSTAT**

samtools flagstat in.bam

#### **TVIEW**

samtools tview [-p chr:pos] [-d display] *in.sorted.bam* [*ref.fasta*]

#### Options:

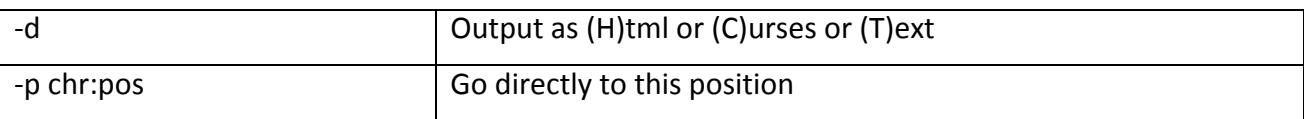

#### **VIEW**

samtools view [options] in.bam | in.sam

Options:

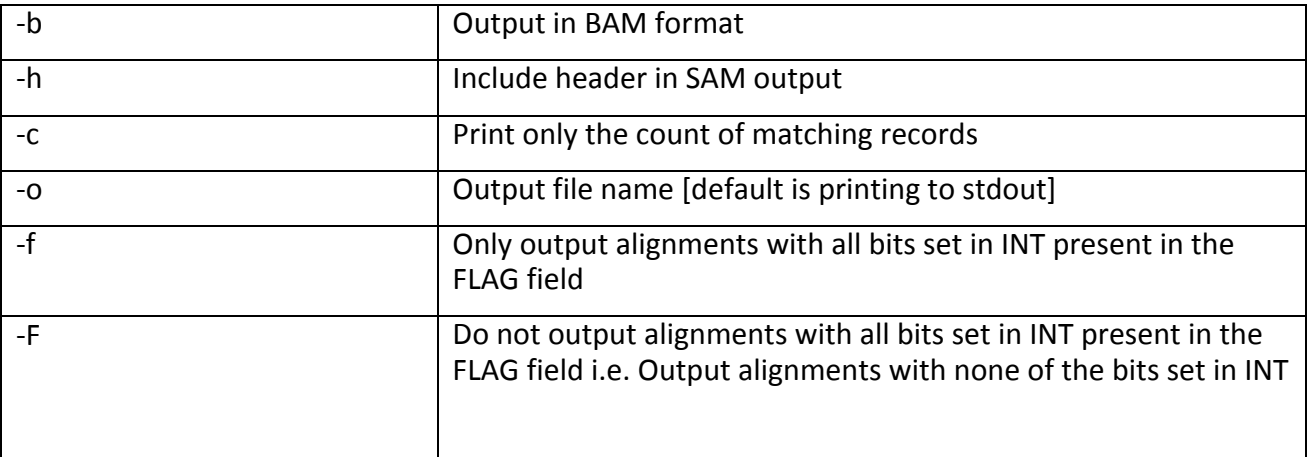

Examples of using samtools view:

## **Conversion from SAM (text) to BAM (binary) formats**

samtools view -S -h -b -o output.bam input.sam

**Conversion from BAM (binary) to SAM (binary) formats** samtools view -o output.sam input.bam

**Visualization of a BAM (binary) file** samtools view -h *input.bam* 

## **Filtering out unmapped reads in BAM files**

samtools view -h -F 4 *input.bam* > *filtered.bam*

**Extracting unmapped reads from BAM files** samtools view -h -f 4 *input.bam* > *unmapped.bam*

# **Variant Effect Predictor (VEP)**

## Run vep locally

vep -i input.txt -o output.txt --offline --dir /vep\_dir\_path

# Full option list:

https://www.ensembl.org/info/docs/tools/vep/script/vep\_options.html

# Selected options:

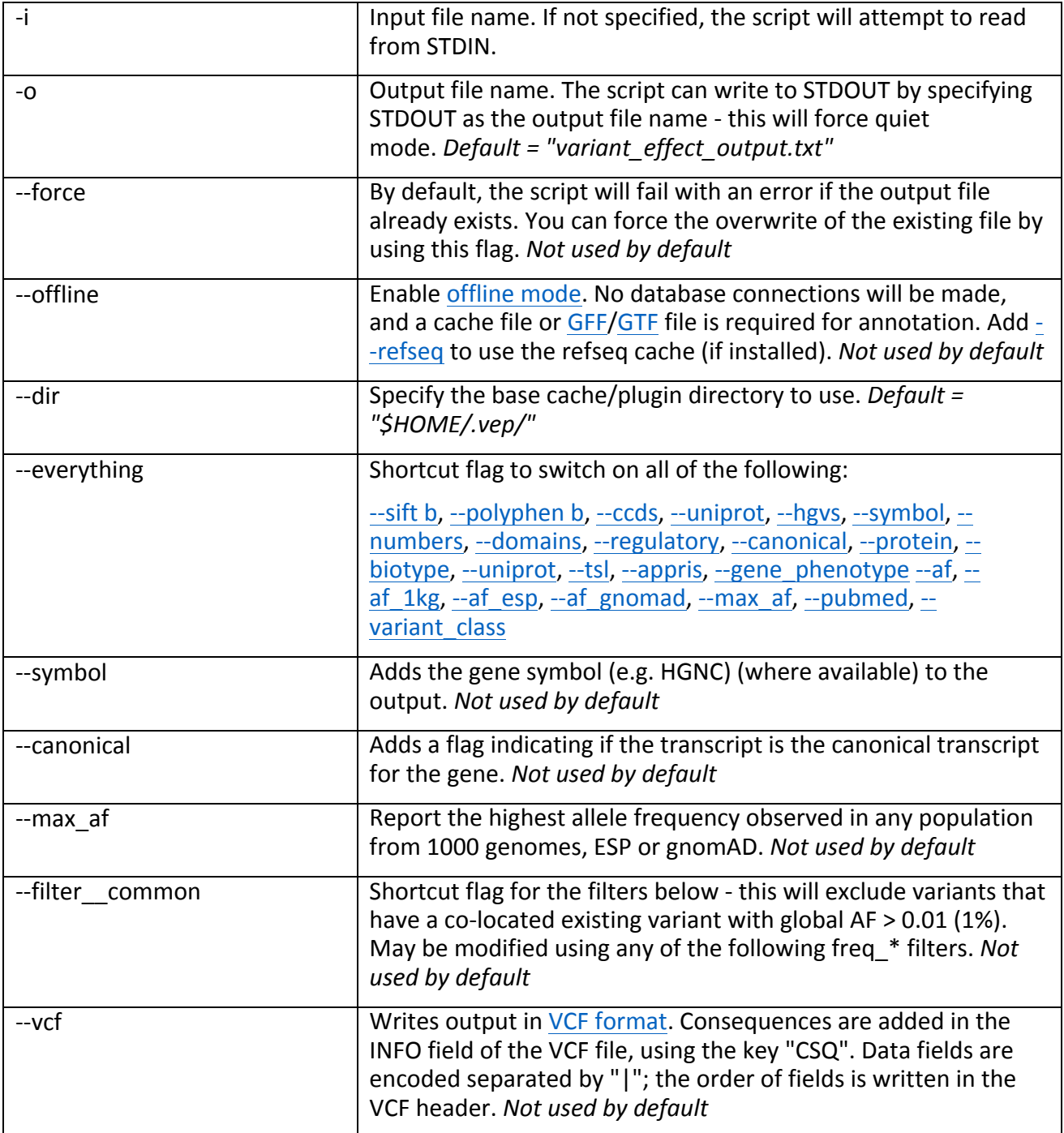

## **Vcftools**

vcftools is a suite of functions for use on genetic variation data in the form of VCF and BCF files.

Reference guide:

http://vcftools.sourceforge.net/man\_latest.html

## Running example

1) Calculate allele frequence across multiple samples vcftools --vcf input\_file.vcf --freq --out output\_file

## 2) Remove indels

vcftools --vcf input\_file.vcf --remove-indels --recode --out output\_snps

## 3) Find differences between two vcfs

vcftools --vcf input file1.vcf --diff input file2.vcf --diff-site --out vars1\_vars2

### Selected options:

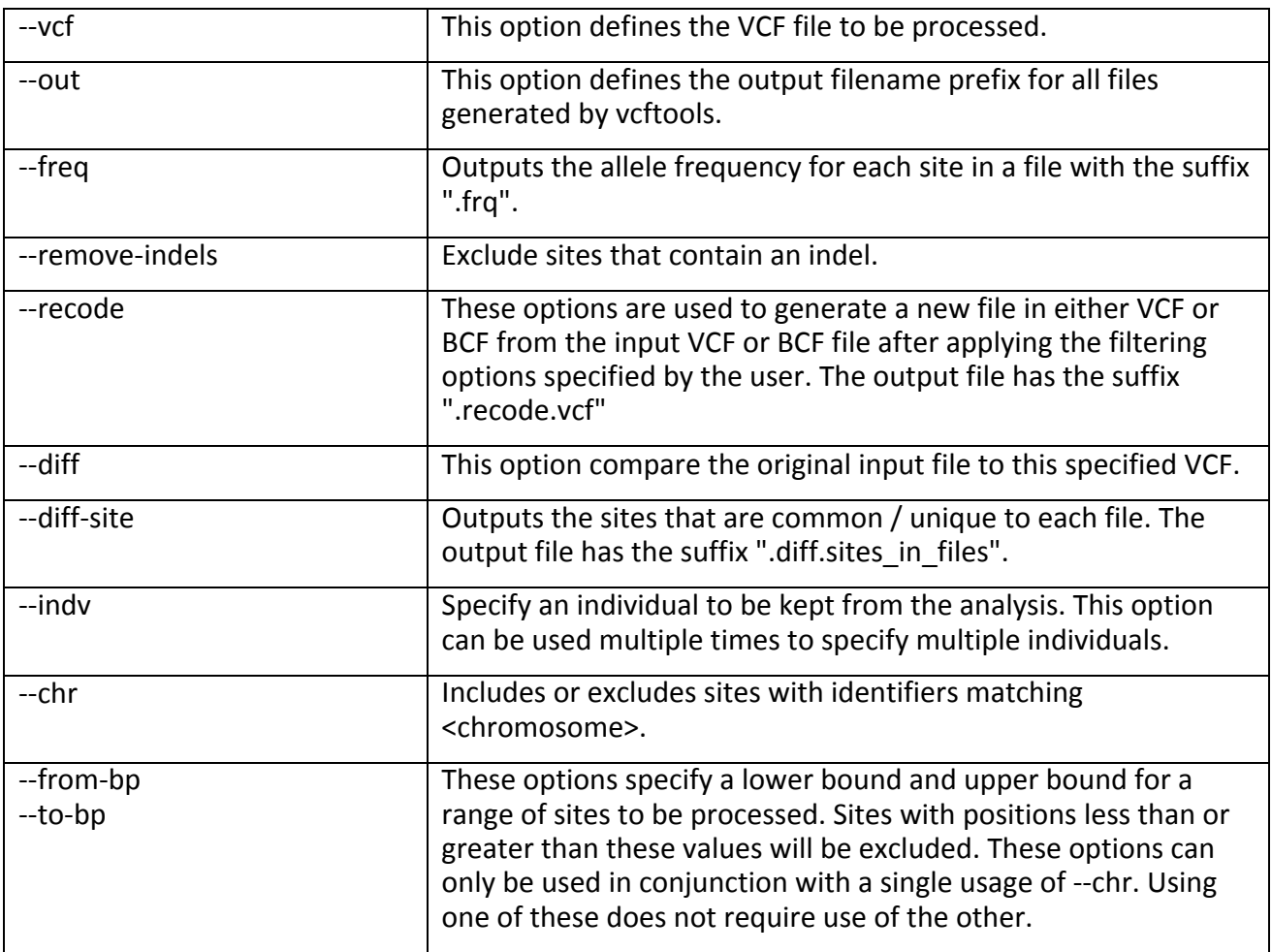

### **VarScan2**

VarScan is a platform-independent mutation caller for targeted, exome, and whole-genome resequencing data.

# Reference guide:

http://varscan.sourceforge.net/

## Calling pipelines:

https://www.ncbi.nlm.nih.gov/pmc/articles/PMC4278659/

1) Germline Variant Calling in Individual or Multiple samples

java -jar VarScan.jar [m]pileup2snp sample.[m]pileup [options]

### Selected options:

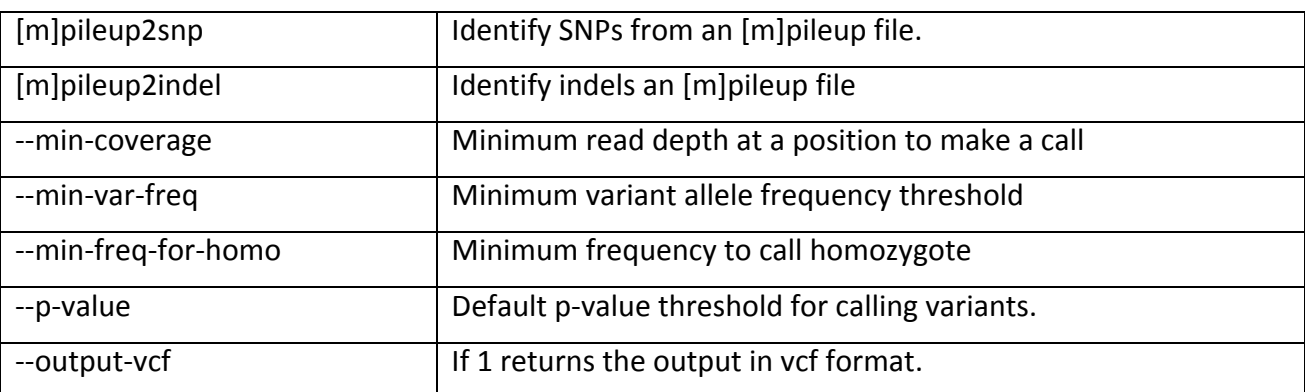

### 2) Somatic Mutation Detection in Tumor-Normal Pairs

java -jar VarScan.jar somatic normal-tumor.mpileup output.basename --mpileup 1

### Selected options:

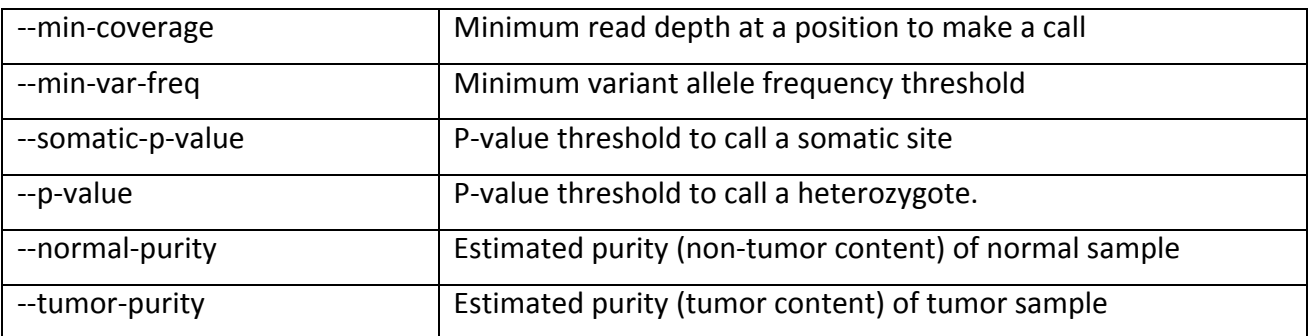

java -jar VarScan.jar processSomatic output.basename.snp

Divide the variants in 3 groups: Somatic, Germline and LOH. For these groups, the subsets of highconfidence variants are determined using a few empirically-derived criteria. For example, highconfidence somatic mutations have tumor VAF>15%, normal VAF<5%, and a somatic p-value of <0.03. The same command can be executed for the indels.

java -jar VarScan.jar somaticFilter output.basename.snp.Somatic.hc

--indel-file output.basename.indel --output-file output.basename.snp.Somatic.hc.filter

The above command identifies and removes somatic mutations that are likely false positives due to alignment problems near indels.